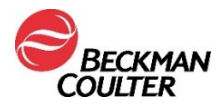

## **HITNA SIGURNOSNA OBAVIJEST**

## Reagens Access hsTnI

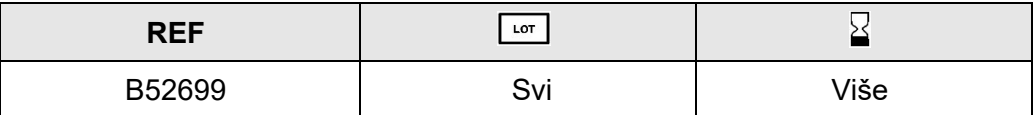

Dragi korisnici proizvoda tvrtke Beckman Coulter,

u ovom se pismu nalaze novosti o potencijalnom prijenosu s testa na test koji je utvrđen za test Access hsTnI (troponin visoke osjetljivosti I) kako je prethodno opisano u obavijesti IPN-000328.

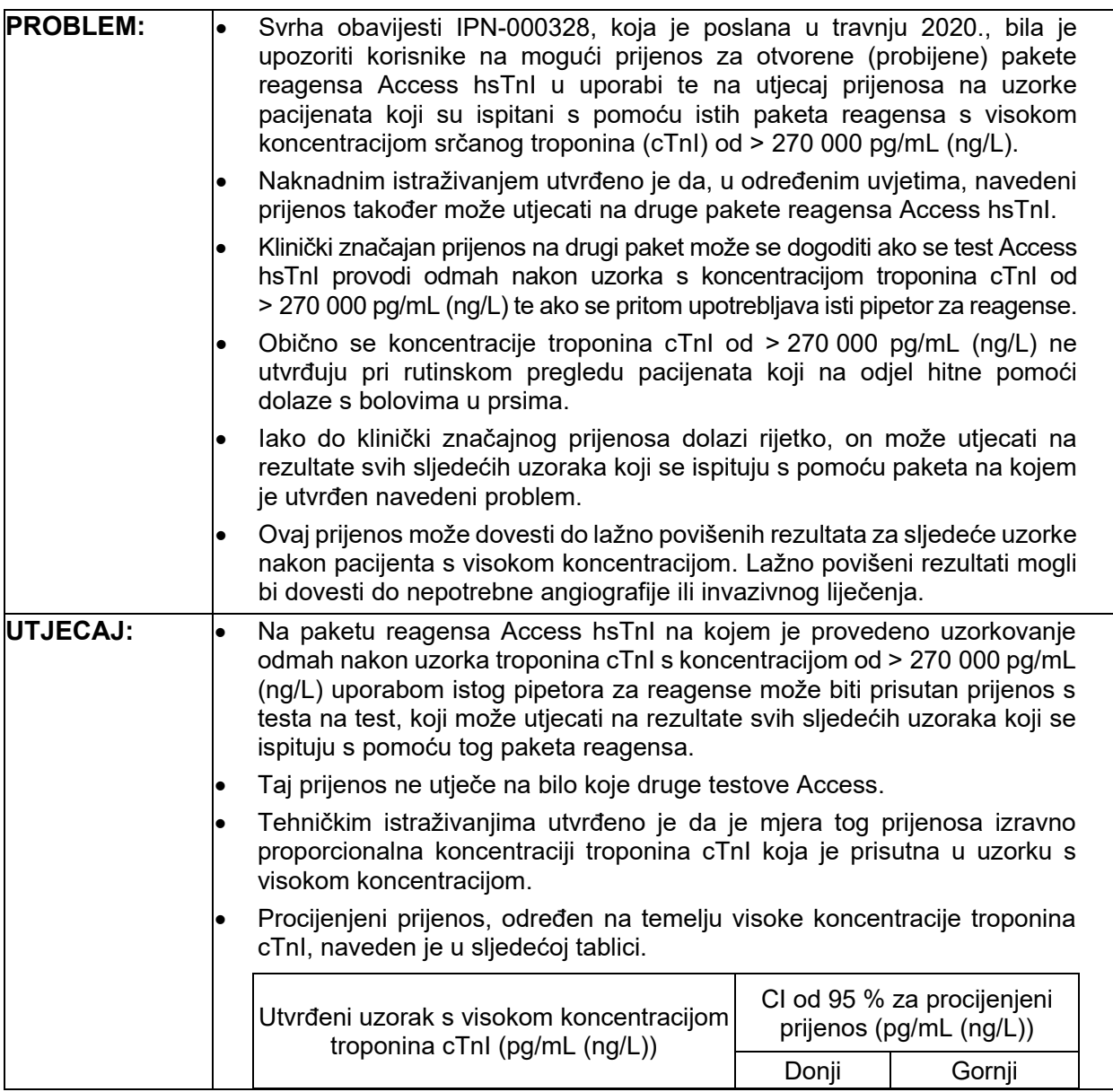

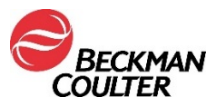

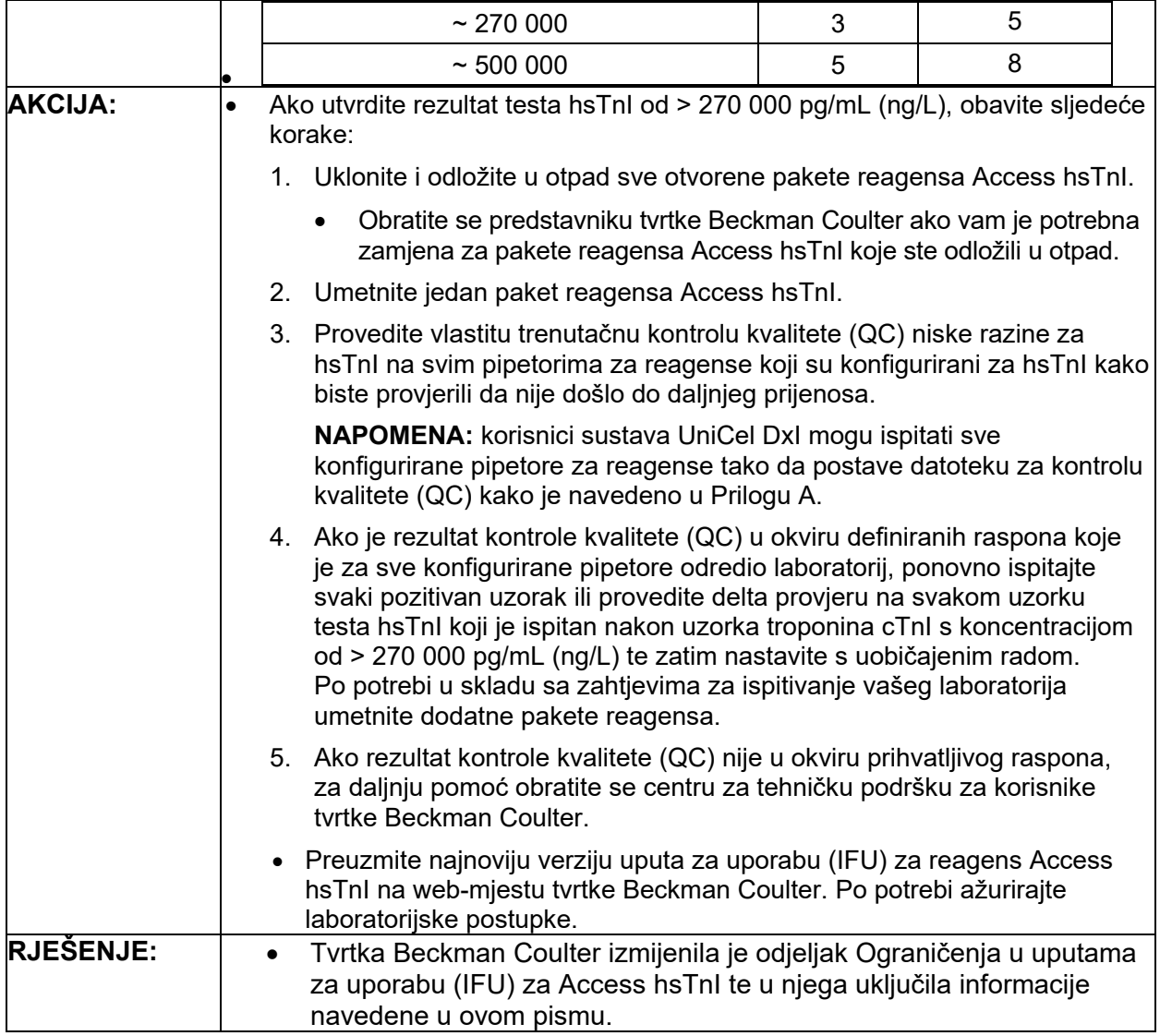

Agencija za lijekove i medicinske proizvode obaviještena je o ovoj hitnoj korektivnoj radnji.

Molimo Vas da ove informacije podijelite s osobljem svog laboratorija, a ovu obavijest zadržite u dokumentaciji sustava kontrole kvalitete laboratorija. Ako ste bilo koji od navedenih proizvoda proslijedili u drugi laboratorij, molimo Vas osigurajte im kopiju ovog pisma.

Molimo Vas da ispunite Obrazac o potvrdi primitka i vratite nam ga unutar 10 dana kako bismo bili sigurni da ste primili ovu važnu informaciju.

Za dodatna pitanja u vezi s ovom obavijesti, molimo Vas obratite se našem centru za tehničku podršku za korisnike:

- putem našeg web-mjesta: http://www.beckmancoulter.com
- Obratite se lokalnom predstavniku tvrtke Beckman Coulter.

Chaska MN 55318-1084 SAD

Beckman Coulter, Inc. Telefon: (800) 854-3633 FA-000604 Internet: www.beckmancoulter.com

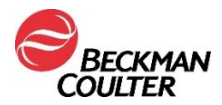

Beckman Coulter i dalje istražuje ovaj problem i obavijestit će Vas o dodatnim novostima kada one budu dostupne. Ispričavamo se ako je ovaj problem izazvao poteškoće u radu Vašeg laboratorija.

S poštovanjem,

Custom Cany Group

Martina Orsag Erceg Beckman Coulter d.o.o.

Dodatak: Obrazac o potvrdi primitka

## **PRILOG A: Postavljanje datoteke za kontrolu kvalitete (QC) za sve pipetore na sustavu DxI.**

- 1. Na zaslonu Quality Control (Kontrola kvalitete) odaberite **QC Set Up F5** (Postavi kontrolu kvalitete (QC) F5).
- 2. Odaberite **Add Control F1** (Dodaj kontrolu F1).
- 3. Unesite **Name** (Naziv) kontrole kvalitete.
- 4. Unesite **Lot#** (Br. serije) i **Expiration Date** (Rok valjanosti) kontrole kvalitete.
- 5. Odaberite **sample type** (vrsta uzorka).
- 6. Odaberite **hsTnI** (hsTnI) s popisa testova.
- 7. Unesite **Mean** (Srednja vrijednost), **SD** (Standardna devijacija) i **Westgard rules**  (Westgardova pravila) u skladu s postupcima svog laboratorija.
- 8. Odaberite **Designate Pipettor F4,** (Odredi pipetor F4), kliknite na gumb pokraj naredbe **Designate pipettors for this control** (Odredi pipetore za ovu kontrolu) i označite kvačicom sve pipetore konfigurirane za hsTnI.
- 9. Za spremanje odaberite **OK F1** (U redu F1).

<sup>© 2021.</sup> Beckman Coulter. Sva prava pridržana. Beckman Coulter, stilizirani logotip te nazivi proizvoda i usluga tvrtke Beckman Coulter navedeni ovdje zaštitni su znakovi ili registrirani zaštitni znakovi tvrtke Beckman Coulter, Inc. u Sjedinjenim Američkim Državama i drugim državama.